# Examcollection

<http://www.ipass4sure.com/examcollection.htm>

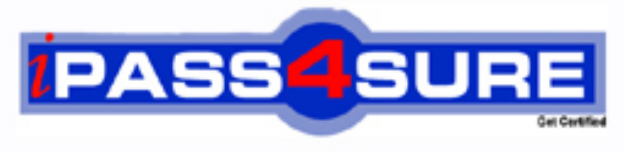

http://www.ipass4sure.com

# **70-621**

# **Microsoft**

Pro: Upgrading your MCDST Certification to MCITP Enterprise **Support** 

**http://www.ipass4sure.com/exams.asp?examcode=70-621**

**Thousands of IT Professionals before you have already passed their 70-621 certification exams using the Microsoft 70-621 Practice Exam from ipass4sure.com. Once you start using our 70-621 exam questions you simply can't stop! You are guaranteed to pass your Microsoft 70-621 test with ease and in your first attempt.**

**Here's what you can expect from the ipass4sure Microsoft 70-621 course:**

- **\* Up-to-Date Microsoft 70-621 questions designed to familiarize you with the real exam.**
- **\* 100% correct Microsoft 70-621 answers you simply can't find in other 70-621 courses.**
- **\* All of our tests are easy to download. Your file will be saved as a 70-621 PDF.**
- **\* Microsoft 70-621 brain dump free content featuring the real 70-621 test questions.**

**Microsoft 70-621 Certification Exam is of core importance both in your Professional life and Microsoft Certification Path. With Microsoft Certification you can get a good job easily in the market and get on your path for success. Professionals who passed Microsoft 70-621 Certification Exam are an absolute favorite in the industry. If you pass Microsoft 70-621 Certification Exam then career opportunities are open for you.**

**Our 70-621 Questions & Answers provide you an easy solution to your Microsoft 70-621 Exam Preparation. Our 70-621 Q&As contains the most updated Microsoft 70-621 real tests. You can use our 70-621 Q&As on any PC with most versions of Acrobat Reader and prepare the exam easily.** 

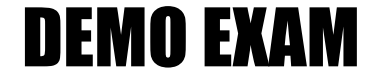

### For Full Version visit

<http://www.ipass4sure.com/allexams.asp>

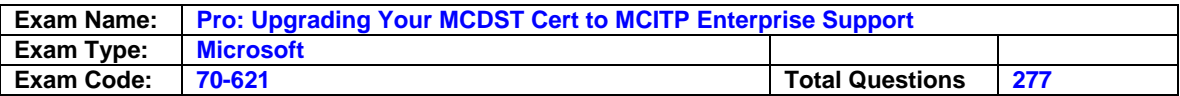

#### **Question: 1**

You add a particular e-mail address to the Blocked Senders list in the Microsoft Windows Mail application. You still receive messages from this e-mail address.

You need to prevent the receipt of all e-mail messages from this e-mail address. What should you do?

- A. Configure the junk e-mail filtering setting to High.
- B. Remove the senders e-mail address from the Safe Senders list.
- C. Add the senders e-mail domain name to the Blocked Senders list.
- D. Configure the Microsoft Windows Mail application to delete suspected junk e-mail permanently.

#### **Answer: B**

#### **Question: 2**

Your computer has a TV tuner card installed.

You install a wireless router and a Microsoft Windows Media Center Extender device. You need to access all the digital media on your computer from a different room in your house. Which two actions should you perform? (Each correct answer presents part of the solution. Choose two.)

- A. Identify the setup key from the Windows Media Extender device, and input the key on your Microsoft Windows Vista computer.
- B. Configure the Windows Media Center Extender device and your Microsoft Windows Vista computer to be on the same subnet.
- C. Configure the Windows Media Center Extender device and your Microsoft Windows Vista computer to be on different subnets.
- D. Enter the password for your Microsoft Windows Vista user account as the setup key for the Windows Media Center Extender device.

#### **Answer: A, B**

#### **Question: 3**

You are attending a meeting on Microsoft Windows Meeting Space. At the same time, you attempt to join a second meeting also hosted on Windows Meeting space. The dialog box that allows you to join the second meeting fails to open.

You need to join the second meeting.

What should you do?

A. Join the second meeting by using Microsoft Office Live Meeting.

- B. Enable the Windows Media Player Network Sharing Service Windows Firewall exception.
- C. Click the Leave meeting option in the first meeting, and then join the second meeting.
- D. Open Windows Meeting Space, create a new meeting, and specify a password for others to use when they join the meeting.

#### **Answer: C**

#### **Question: 4**

You need to configure Microsoft Windows Fax and Scan to send and receive faxes. What should you do?

- A. Create a new fax account.
- B. Configure the fax settings to require manual receipt of faxes.
- C. Configure the fax security settings to permit Send and Receive.
- D. Configure the Transmitting Subscriber ID (TSID) of the fax with the correct phone number.

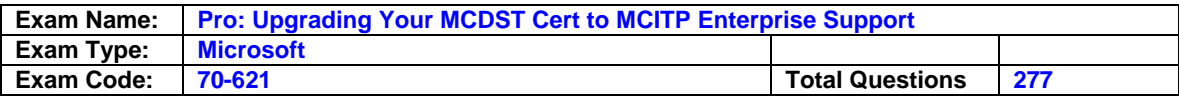

#### **Answer: A**

#### **Question: 5**

Your portable computer has a Virtual Private Network (VPN) connection configured. You need to connect to the VPN. What should you do?

- A. Use the Mobile PC program.
- B. Use the Ease of Access program.
- C. Use the System and Maintenance program.
- D. Use the Network and Sharing Center program.

#### **Answer: D**

#### **Question: 6**

You share your portable computer with a co-worker. You use separate user accounts to log on. A wireless network is available to you and your co-worker.

You need to prevent your co-worker from modifying your wireless network profile. What should you do?

- A. Disable the Connect even if the network is not broadcasting option.
- B. In the Network and Sharing Center window, click the Diagnose and repair option.
- C. Set the default wireless profile type to the Use all-users only profile (recommended) option. Recreate the wireless network.
- D. Set the default wireless profile type to the Use all-users and per-user profiles option. Recreate the wireless network by using the Save this network for me only option.

#### **Answer: D**

#### **Question: 7**

You install a wireless router and disable the Service Set Identifier (SSID) broadcast feature. You need to configure your computer to connect to the wireless network. What should you do?

- A. Click the Connect to a network link, right-click the appropriate network, and then click the Connect option.
- B. Click the View computers and devices link, right-click the wireless router, and then click the Enable option.
- C. Click the Set up a connection or network link, and then click the Set up a wireless Ad hoc network option.
- D. Click the Set up a connection or network link, and then click the Manually connect to a wireless network option.

#### **Answer: D**

#### **Question: 8**

You install a wireless router on your computer and set the Service Set Identifier (SSID) to Home. The Connect to a network list is as shown in the following exhibit. (Click the Exhibit button.) You need to ensure that you connect to your wireless network immediately whenever it is available.

What should you do?

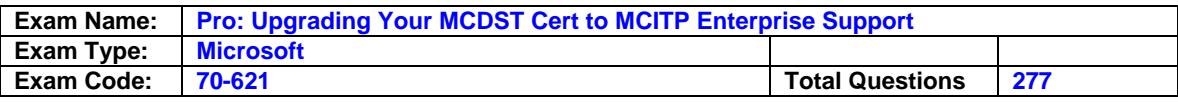

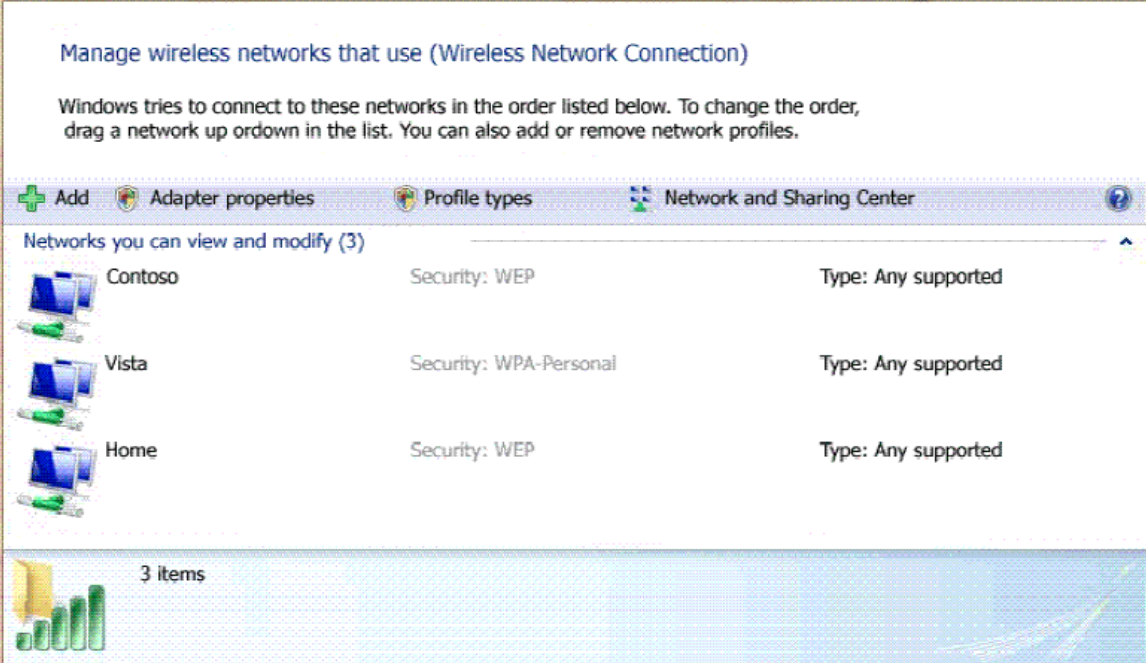

- A. Connect to the Home wireless network manually.
- B. Move the Home wireless network to the top of the list.
- C. Configure the external interface of the wireless router to have a dynamic IP address.
- D. Configure a static IP address that is appropriate for the internal network of the wireless router.

#### **Answer: B**

#### **Question: 9**

Your computer connects to both an ad hoc wireless network and a wired network. You need to allow other wireless clients to access the wired network. What should you do?

- A. Set the security type to the No authentication (Open) option.
- B. Configure the wired and wireless network adapters as a network bridge.
- C. Modify the wireless network profile type to the Use all-user profiles only (recommended) option.
- D. On each wireless client, set the Service Set Identifier (SSID) for a new wireless network to the name of your wired network adapter.

#### **Answer: B**

#### **Question: 10**

You set up Really Simple Syndication (RSS) subscription feeds on your computer. You need to view the RSS subscription feed in XML format. What should you do?

- A. Disable the Turn on feed reading view option.
- B. Enable the Always use Clear Type for HTML option.
- C. Configure the RSS feed to be sent to your e-mail client.
- D. Enable the Automatically download attached files option.

#### **Answer: A**

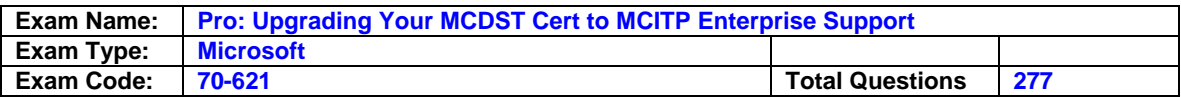

#### **Question: 11**

You configure Microsoft Internet Explorer 7 with a Really Simple Syndication (RSS) subscription to MSN Entertainment on your computer.

Your RSS subscription Web page fails to show the information that the RSS feed Web page displays from MSN Entertainment.

You need to ensure that Internet Explorer displays the current content from the RSS feed. What should you do?

A. Enable the feed reading view in the RSS feed settings.

B. Configure the RSS feed properties to use the minimum interval value.

C. Configure the RSS feed properties to keep only the most recent 50 items.

D. Configure the RSS feed properties to automatically download attached files.

#### **Answer: B**

#### **Question: 12**

Your computer fails to produce any audio output. The Device Manager management console is as shown in the following exhibit. (Click the Exhibit button.) You need to receive audio output from your computer. What should you do?

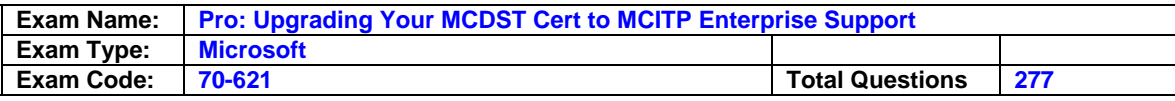

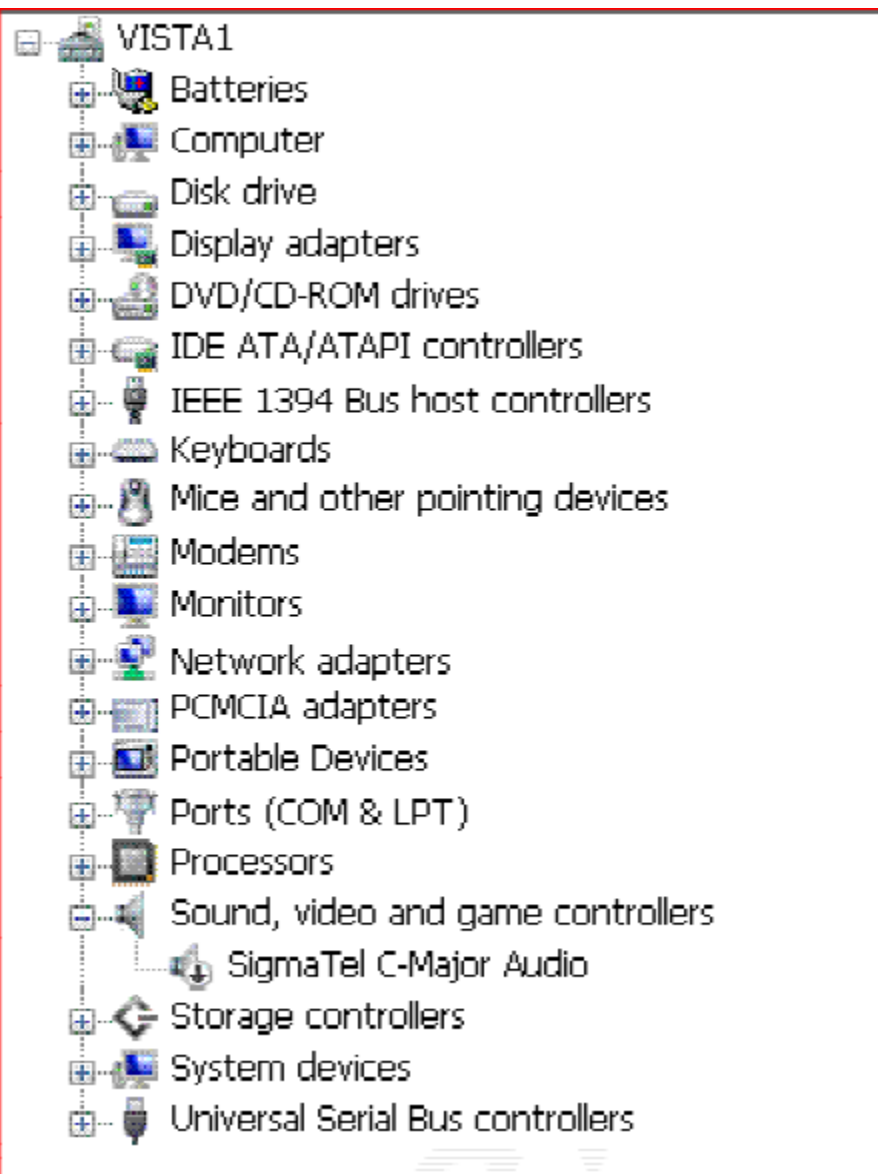

- A. Enable the audio hardware.
- B. Initiate a Microsoft Windows Update scan.
- C. Update the driver for the audio hardware.
- D. Download and run the latest installation program for the audio hardware from the manufacturer.

#### **Answer: A**

#### **Question: 13**

Your computer runs Microsoft Windows XP Professional. The computer has the following hardware configuration:

512 MB of RAM 1-GHz processor 60-GB hard disk 15 GB of free space

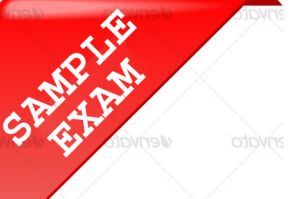

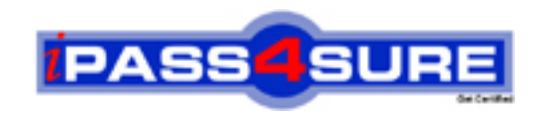

## **Pass4sure \$89 Lifetime Membership Features;**

- Pass4sure \$89 Lifetime Membership includes Over **2500** Exams in One Price.
- All Pass4 sure Questions and Answers are included in \$89 package.
- **All** Pass4sure audio exams are included **free** in package (S[ee List\)](http://www.ipass4sure.com/study-guides.asp).
- All Pass4 sure study quides are included *free* in package (S[ee List\)](http://www.ipass4sure.com/audio-exams.asp).
- Lifetime login access, no hidden fee, no login expiry.
- **Free updates** for Lifetime.
- **Free Download Access** to All new exams added in future.
- Accurate answers with explanations (If applicable).
- Verified answers researched by industry experts.
- Study Material **updated** on regular basis.
- Questions, Answers and Study Guides are downloadable in **PDF** format.
- Audio Exams are downloadable in **MP3** format.
- No **authorization** code required to open exam.
- **Portable** anywhere.
- 100% success *Guarantee*.
- **Fast, helpful support 24x7.**

View list of All exams (Q&A) provided in \$89 membership; http://www.ipass4sure[.com/allexams.as](http://www.ipass4sure.com/allexams.asp)p

View list of All Study Guides (SG) provided FREE for members; http://www.ipass4sure[.com/study-guides.asp](http://www.ipass4sure.com/study-guides.asp)

View list of All Audio Exams (AE) provided FREE for members; http://www.ipass4sure[.com/audio-exams.asp](http://www.ipass4sure.com/audio-exams.asp)

Download All Exams Sample QAs. http://www.ipass4sure[.com/samples.asp](http://www.ipass4sure.com/samples.asp)

To purchase \$89 Lifetime Full Access Membership click here (One time fee) http[s://www.regnow.com/softsell/nph-sof](https://www.regnow.com/softsell/nph-softsell.cgi?item=30820-3)tsell.cgi?item=30820-3

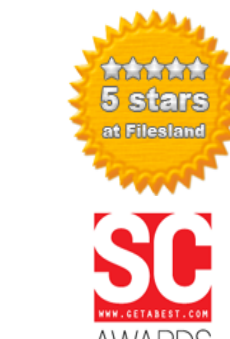

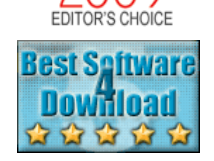

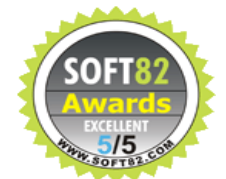

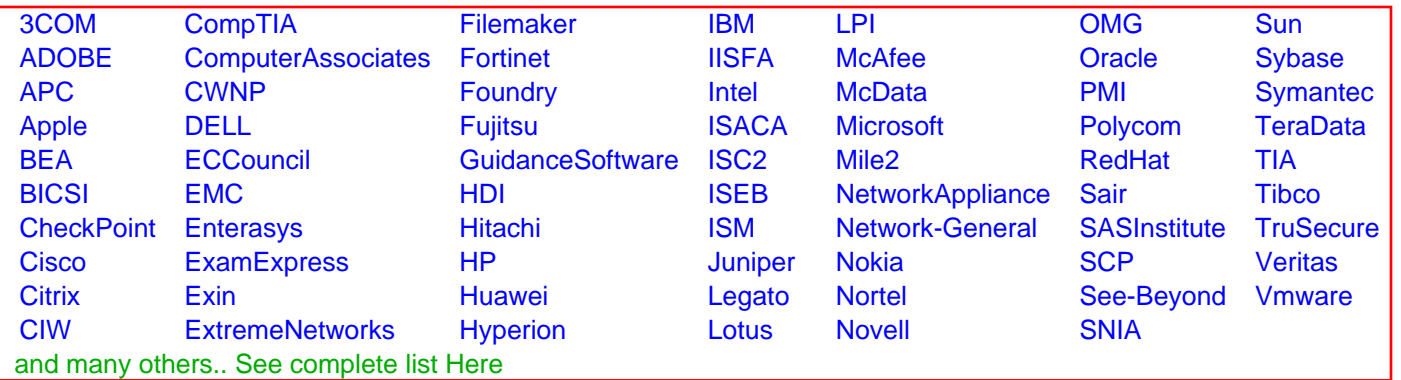

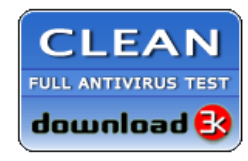

**Editor's Review EXCELLENT** 含含含含 SOFTPEDIA<sup>®</sup>

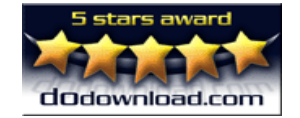

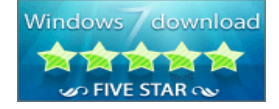

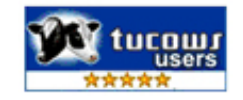

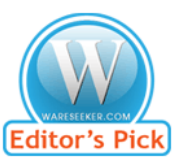

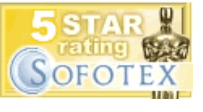

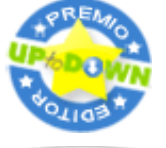

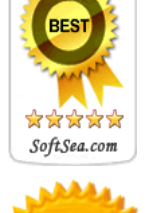